DR. ALVIN'S PUBLICATIONS

# 5D. PIPELINES FOR REGRESSION WITH JUPYTER NOTEBOOK

# DR. ALVIN ANG

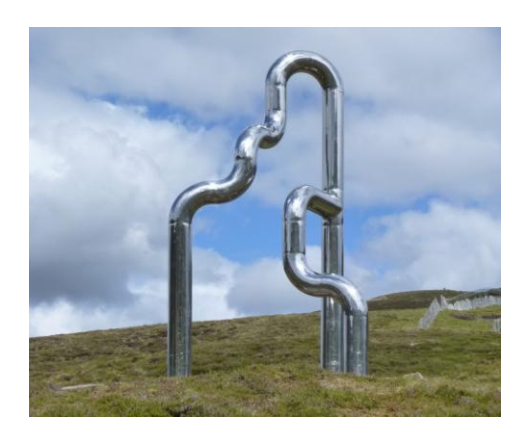

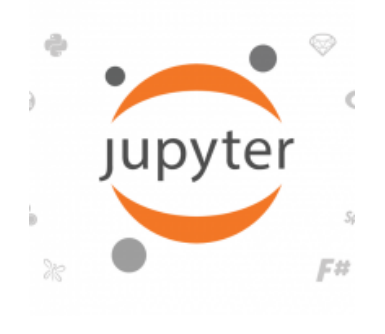

1 **|** P A G E

# **CONTENTS**

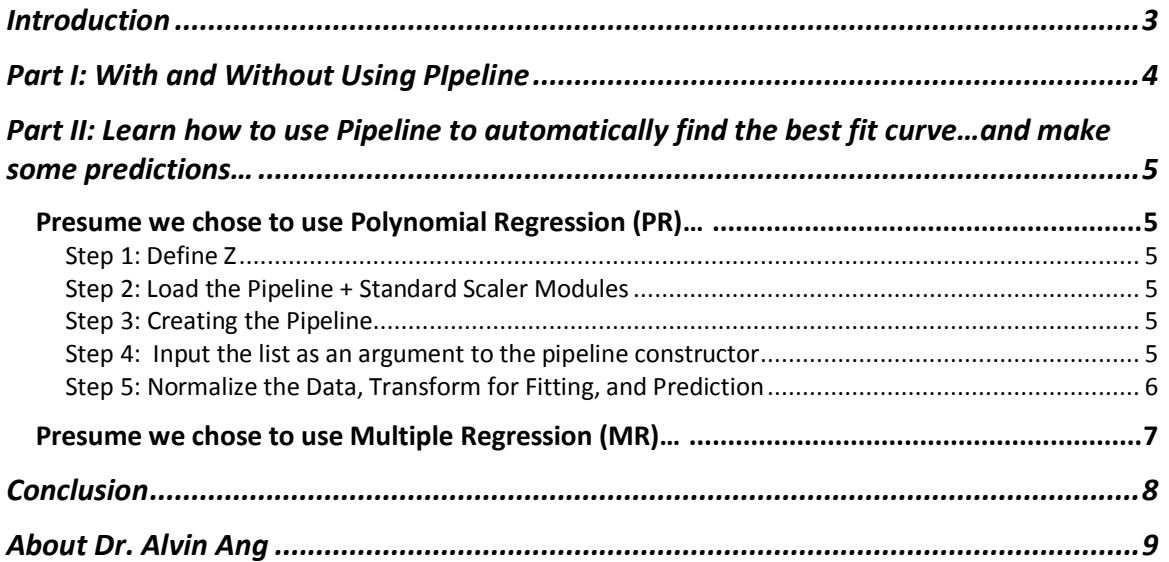

#### **INTRODUCTION**

- <span id="page-2-0"></span> This article is a continuation of Linear Regression (LR) / Multiple Regression (MR) / Polynomial Regression (PR) with Jupyter Notebook.
- LR / MR / PR already been described here
	- o LR:
- i. [https://www.alvinang.sg/s/How-to-Perform-Simple-Linear-Regression](https://www.alvinang.sg/s/How-to-Perform-Simple-Linear-Regression-using-Excel-Dr-Alvin-Ang-watermarked.pdf)[using-Excel-Dr-Alvin-Ang-watermarked.pdf](https://www.alvinang.sg/s/How-to-Perform-Simple-Linear-Regression-using-Excel-Dr-Alvin-Ang-watermarked.pdf)
- ii. [https://www.alvinang.sg/s/Simple-Linear-Regression-with-Jupyter-](https://www.alvinang.sg/s/Simple-Linear-Regression-with-Jupyter-Notebook-by-Dr-Alvin-Ang.pdf)[Notebook-by-Dr-Alvin-Ang.pdf](https://www.alvinang.sg/s/Simple-Linear-Regression-with-Jupyter-Notebook-by-Dr-Alvin-Ang.pdf)
- o MR:
- i. <https://www.alvinang.sg/s/Multiple-Regression-MR-by-Dr-Alvin-Ang.pdf>
- ii. [https://www.alvinang.sg/s/Multiple-Regression-with-Jupyter-Notebook](https://www.alvinang.sg/s/Multiple-Regression-with-Jupyter-Notebook-by-Dr-Alvin-Ang.pdf)[by-Dr-Alvin-Ang.pdf](https://www.alvinang.sg/s/Multiple-Regression-with-Jupyter-Notebook-by-Dr-Alvin-Ang.pdf)
- o PR:
- i. [https://www.alvinang.sg/s/Polynomial-Regression-with-Jupyter-](https://www.alvinang.sg/s/Polynomial-Regression-with-Jupyter-Notebook-by-Dr-Alvin-Ang.pdf)[Notebook-by-Dr-Alvin-Ang.pdf](https://www.alvinang.sg/s/Polynomial-Regression-with-Jupyter-Notebook-by-Dr-Alvin-Ang.pdf)
- The purpose of LR / MR / PR is to find the best fit curve that runs through the dataset.
- The dataset is here:
	- o [https://s3-api.us-geo.objectstorage.softlayer.net/cf-courses](https://s3-api.us-geo.objectstorage.softlayer.net/cf-courses-data/CognitiveClass/DA0101EN/automobileEDA.csv)[data/CognitiveClass/DA0101EN/automobileEDA.csv](https://s3-api.us-geo.objectstorage.softlayer.net/cf-courses-data/CognitiveClass/DA0101EN/automobileEDA.csv)
- Data Pipelines simplify the steps of processing the data.
- In simple terms, it means that we don"t need to go through the long process just to predict the price.
- $\bullet$  We will see in this article how to shortcut the process of LR / MR / PR to quickly obtain the best fit and immediately jump to a prediction.

#### **3 |** P A G E

#### **PART I: WITH AND WITHOUT USING PIPELINE**

<span id="page-3-0"></span>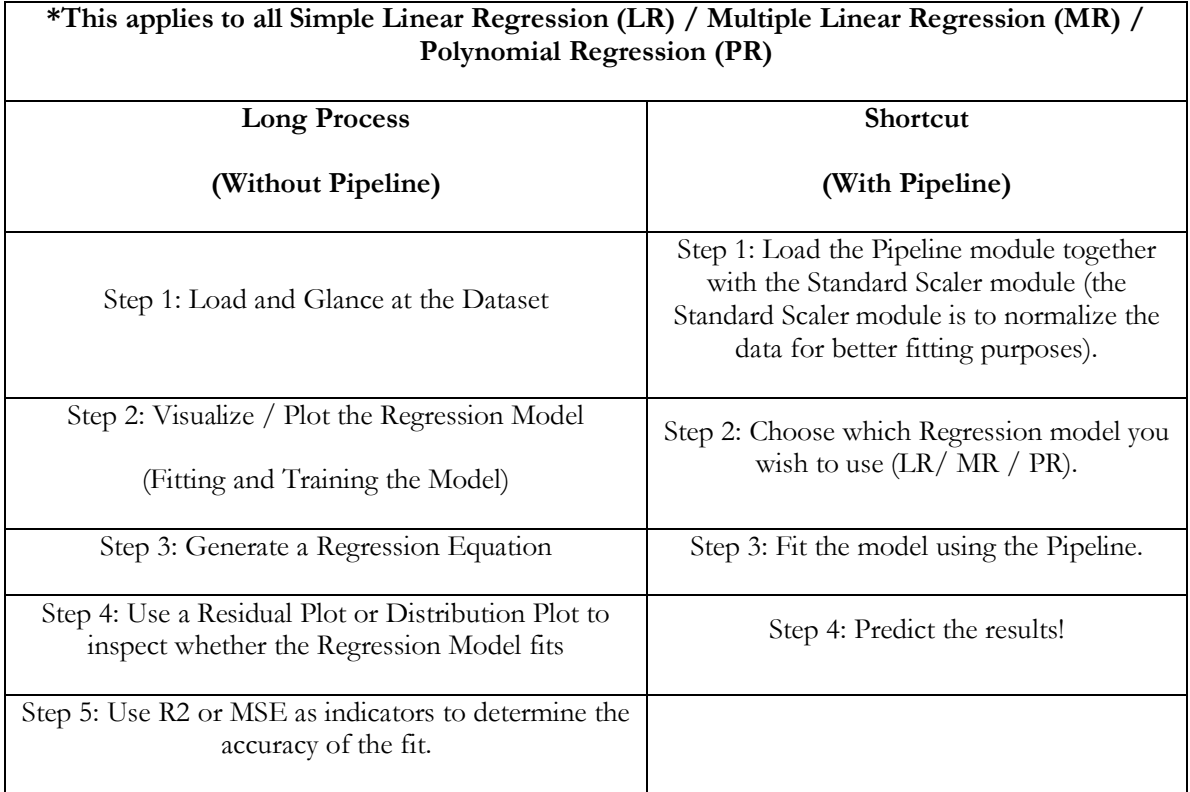

# **4 |** P A G E

#### <span id="page-4-0"></span>**PART II: LEARN HOW TO USE PIPELINE TO AUTOMATICALLY FIND THE BEST FIT CURVE…AND MAKE SOME PREDICTIONS…**

#### **PRESUME WE CHOSE TO USE POLYNOMIAL REGRESSION (PR)…**

#### <span id="page-4-2"></span><span id="page-4-1"></span>STEP 1: DEFINE Z

- Code:
	- $\circ$   $Z = df[[\text{horsepower}, 'curb-weight', 'engine-size', 'highway-mpg']]$
- Comments:
	- o Z has been defined to be the "price" affected by 4 independent variables, namely...'horsepower', 'curb-weight', 'engine-size' and 'highway-mpg'

#### <span id="page-4-3"></span>STEP 2: LOAD THE PIPELINE + STANDARD SCALER MODULES

- We use the module Pipeline to create a pipeline.
- We also use StandardScaler as a step in our pipeline.
- Code:
	- o from sklearn.pipeline import Pipeline
	- o from sklearn.preprocessing import StandardScaler

#### <span id="page-4-4"></span>STEP 3: CREATING THE PIPELINE

- We create the pipeline, by creating a list of tuples including the name of the model or estimator and its corresponding constructor.
- Code:
	- o Input=[('scale',StandardScaler()), ('polynomial', PolynomialFeatures(include\_bias=False)), ('model',LinearRegression())]

#### <span id="page-4-5"></span>STEP 4: INPUT THE LIST AS AN ARGUMENT TO THE PIPELINE CONSTRUCTOR

• Code:

## **5 |** P A G E

- o pipe=Pipeline(Input)
- o pipe
- Output:
	- o Pipeline(memory=None, steps=[('scale', StandardScaler(copy=True, with\_mean=True, with\_std=True)), ('polynomial', PolynomialFeatures(degree=2, include\_bias=False, interaction\_only=False)), ('model', LinearRegression(copy\_X=True, fit\_intercept=True, n\_jobs=None, normalize=False))])

<span id="page-5-0"></span>STEP 5: NORMALIZE THE DATA, TRANSFORM FOR FITTING, AND PREDICTION

- Code:
	- $\circ$  pipe.fit $(Z,y)$
	- o ypipe=pipe.predict(Z)
	- o ypipe[0:4]
- Output:
	- o array([13102.74784201, 13102.74784201, 18225.54572197, 10390.29636555])
- Comments:
	- o In short, what the array presented above is a prediction of price given that
		- We used the first 4 rows of data from the dataset.
		- We used only the variables contained within  $Z \rightarrow$  'horsepower', 'curbweight', 'engine-size' and 'highway-mpg' to predict it.
		- The regression technique used here was Polynomial Regression (PR).

## **6 |** P A G E

#### **PRESUME WE CHOSE TO USE MULTIPLE REGRESSION (MR)…**

- <span id="page-6-0"></span> Since the steps are similar to the above section, we will skip explaining the steps and jump straight to the code…
- Code:
	- o Input=[('scale',StandardScaler()),('model',LinearRegression())]
	- o pipe=Pipeline(Input)
	- $\circ$  pipe.fit $(Z,y)$
	- o ypipe=pipe.predict(Z)
	- o ypipe[0:10]
- Output:
	- o array([13699.11161184, 13699.11161184, 19051.65470233, 10620.36193015, 15521.31420211, 13869.66673213, 15456.16196732, 15974.00907672, 17612.35917161, 10722.32509097])
- Comments:
	- o In short, what the array presented above is a prediction of price given that
		- We used the first 10 rows of data from the dataset.
		- We used only the variables within  $Z \rightarrow$  'horsepower', 'curb-weight', 'enginesize' and 'highway-mpg' to predict it.
		- The regression technique used here was Multiple Regression (MR).

#### **CONCLUSION**

- <span id="page-7-0"></span> In this article, we showed how Pipeline is a shortcut to perform data fitting and prediction.
- **•** Previously, we used Linear Regression  $(LR)^1$ , Multiple Regression  $(MR)^2$  and Polynomial Regression (PR)<sup>3</sup> on a dataset containing 200 car models…. So as to do price prediction.
- Specifically, we wanted to find out whether LR / MR / PR was a good fit or not.
- However, they were time consuming and tedious as they comprised of many steps.
- With the Pipeline module, it significantly reduced the time and effort (of data fitting, visualizing etc…) … and we could jump straight to price predictions.

 $\overline{a}$ 

#### **8 |** P A G E

<sup>1</sup> <https://www.alvinang.sg/s/Simple-Linear-Regression-with-Jupyter-Notebook-by-Dr-Alvin-Ang.pdf>

<sup>2</sup> <https://www.alvinang.sg/s/Multiple-Regression-with-Jupyter-Notebook-by-Dr-Alvin-Ang.pdf>

<sup>3</sup> <https://www.alvinang.sg/s/Polynomial-Regression-with-Jupyter-Notebook-by-Dr-Alvin-Ang.pdf>

<span id="page-8-0"></span>Dr. Alvin Ang earned his Ph.D., Masters and Bachelor degrees from NTU, Singapore. He is a scientist, entrepreneur, as well as a personal/business advisor. More about him at www.AlvinAng.sg.

## **9 |** P A G E